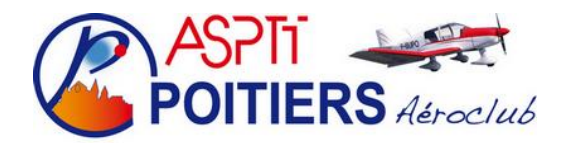

# **Guide rapide d'utilisation de la radio du F-GGQP**

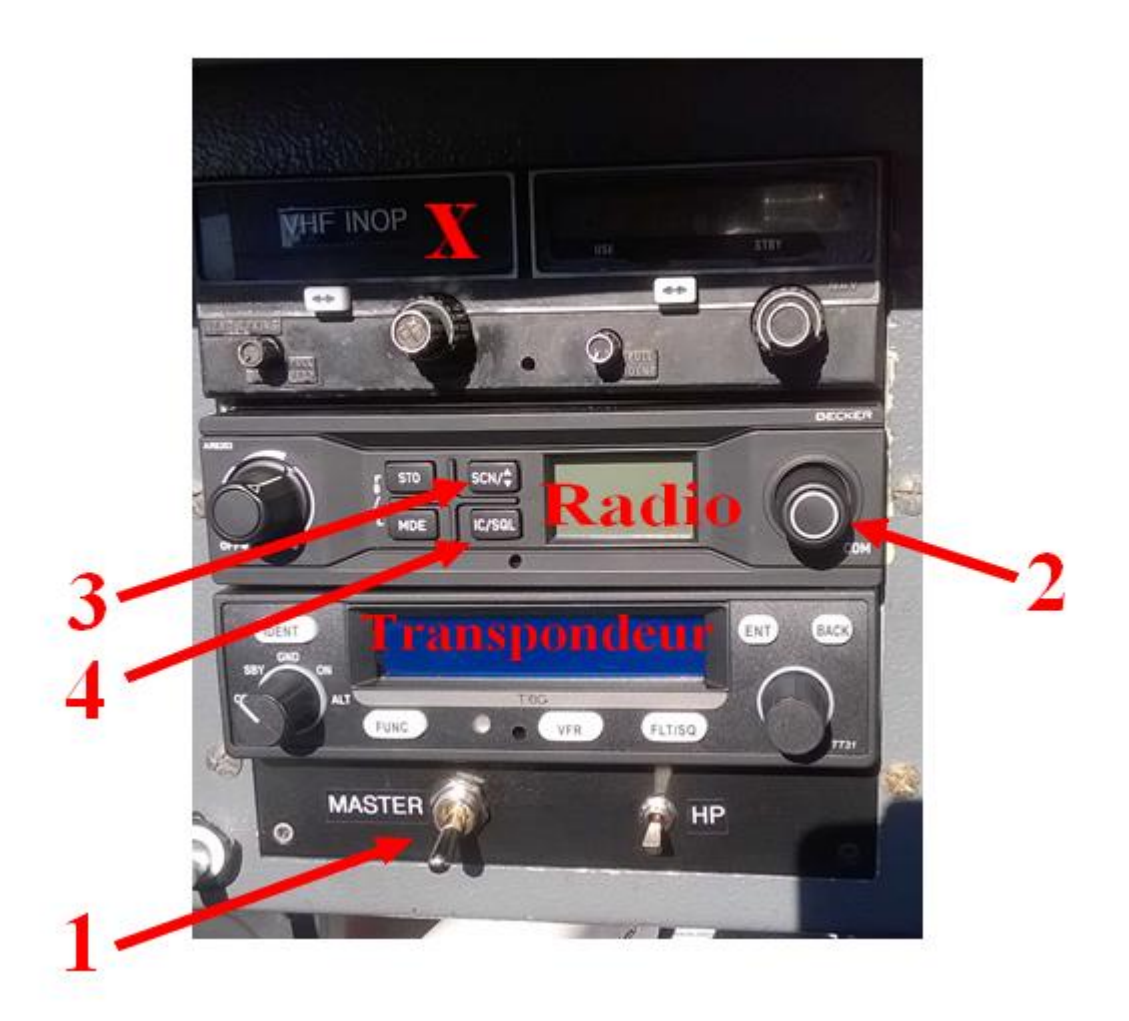

*M*ise en marche générale (panneau inférieur) : MASTER (*1)* vers le haut, bouton HP vers le bas (haut-parleur désactivé)

# **Vieille radio (panneau supérieur)**

La partie VHF ne marche pas. Utilisez la partie de droite pour régler le VOR de la manière habituelle

## **Radio BECKER (panneau milieu)**

Tournez le bouton de volume (à gauche) L'écran s'allume et affiche WAIT (attendre) puis la fréquence active et la fréquence en attente

#### **Pour modifier la fréquence en attente :**

Appuyez (pression courte) sur le **bouton rotatif COM** (à droite) (*2*); le chiffre des centaines de MHz passe en surbrillance. Tournez le bouton pour le modifier.

Appuyez de nouveau sur COM pour sélectionner le chiffre de centaines de kHz. Tournez le bouton COM pour modifier cette valeur.

Appuyez une dernière fois sur COM pour sélectionner le chiffre de centaines de kHz. Tournez le bouton COM pour modifier les chiffres des kHz.

Appuyez une dernière fois sur COM pour accepter la fréquence entrée.

#### **Pour basculer entre fréquence active et fréquence en attente**

Appuyez (pression courte) sur "SCN  $V$ " (3).

**Fonction scannage** (permet d'entendre ce qui se passe sur la fréquence en attente tout en continuant d'utiliser la fréquence active en émission/réception comme à l'accoutumée). Appuyez (pression longue) sur SCN  $\Phi$  pour activer la fonction scannage. SCAN s'affiche sur l'écran. Appuyez de nouveau (pression longue) sur SCN  $\hat{\psi}$  pour désactiver la fonction scannage. SCAN disparaît et vous n'entendez plus que la fréquence active.

#### **Activation du squelch**

En fonctionnement normal, une pression "courte" sur la touche IC/SQL (*4*)active et désactive le squelch ; SQL apparaît ou disparaît sur l'écran.

(Attention, une pression longue active le menu Intercom).

*Note* : *normalement, le squelch est activé. Un fort bruit de fond peut être le signe que le squelch a été désactivé par erreur ou volontairement. Appuyez alors sur IC/SQL pour le réactiver*.

## **Transpondeur (panneau inférieur)**

Vérifiez que le transpondeur est sur 7000 (sinon, appuyez sur la touche VFR pour afficher 7000) A l'aide du bouton rotatif gauche, passez sur ON puis ALT

#### **Pour entrer un code transpondeur :**

Appuyez sur ENT (entrer) pour mettre chaque chiffre successivement en surbrillance. Changer les chiffres à l'aide du bouton rotatif de droite. Appuyez une dernière fois sur ENT pour activer le code.

# **A la fin d'un vol :**

Dès que vous avez dégagé la piste, appuyez sur la touche VFR pour mettre le transpondeur sur 7000 et tournez le bouton rotatif gauche sur SBY (stand-by). Ceci évite de faire apparaître l'avion sur l'écran des contrôleurs au parking lors du vol suivant.

Au parking, avant de couper le moteur, coupez tout le bloc radio en mettant l'interrupteur **MASTER**  vers le bas.